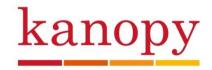

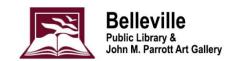

## **Getting Started with Kanopy**

Kanopy is a video streaming platform. Find movies, documentaries, foreign films, classic cinema, independent films and educational videos. No downloading, just streaming. Stream films anytime, anywhere on your preferred device(s). There are no wait lists, holds or late fees.

To use Kanopy, you'll need to enter your library card information and create a Kanopy account. We recommend doing this in a web browser, but you can also set up your account in the Kanopy app for iOS or Android.

To get started with Kanopy in a web browser:

- 1. Go to www.kanopy.com in a supported browser.
- Select Get started.
- 3. Select Find your library.
- 4. Search for Belleville Public Library Canada, then click Select this library.
- 5. Enter your library card number (no spaces) and PIN (usually the last 4 digits of your phone number). Then, select **Continue**.
- 6. Create your Kanopy account.
  - Enter your name, email address, and create a password, then select **Sign up**. You will be sent a verification email. Once you have received the verification email, click "Verify My Email" to continue your account set up.
  - Or, sign up with an existing Apple or Google account by selecting **Sign Up with Apple** or **Sign Up with Google** and following the instructions.

When you are signed into your account, you can access your My Dashboard from the top right. On the Dashboard, you can manage your personal profile details, Watchlist, recently watched films, comments, and more.

Each month you will be allotted **15 tickets** for free with your library card. Tickets are required to watch content. Your tickets reset on the first day of the month, and unused tickets don't roll over to the next month.

If you see this error message, **"Kanopy streaming is currently limited at my library,"** it means the library's monthly budget on Kanopy has been used. Once the monthly budget is used, you will need to wait to borrow titles until the library's budget resets the following month.